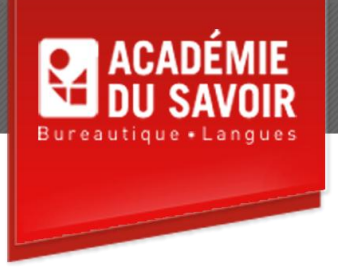

# **MsProject INTRODUCTION**

Microsoft Project est un progiciel complet de gestion de projets qui aide à organiser un plan, programmer des tâches, assigner des ressources et des coûts aux tâches, suivre l'évolution d'un projet et rédiger des rapports.

**Durée : 21 heures Unité : 2,1 u.e.c. Pré-requis : Connaissances de l'environnement Windows** 

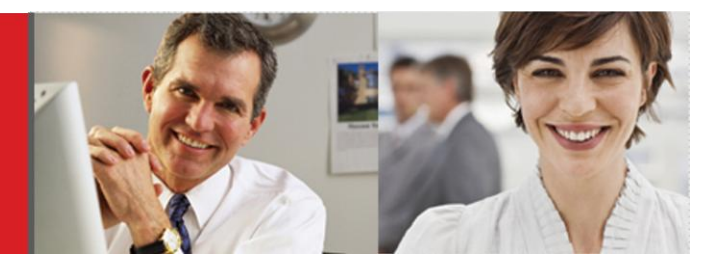

## **Leçon 1**

Comprendre la gestion de projet, démarrer Project 2010, explorer le Ruban, ouvrir un projet existant, explorer les affichages, naviguer dans les tableaux, demander de l'aide, fermer un fichier et Project 2010

## **Leçon 2**

Explorer les calendriers, définir le calendrier de projet, modifier les options de calendrier, modifier un calendrier de tâches, paramétrer un calendrier de ressource, créer un modèle de calendrier personnalisé.

#### **Leçon 3**

Définir le mode de planification, créer des tâches, importer des tâches, modifier les paramètres d'une tâche, créer des jalons, créer des tâches périodiques, utiliser l'option Piloté par l'effort, imposer des contraintes à une tâche, supprimer une tâche, commenter une tâche.

#### **Leçon 4**

Créer des tâches récapitulatives, insérer et déplacer une tâche, hausser/abaisser des tâches, afficher/masquer les détails, utiliser les codes WBS, créer des liens de dépendance, modifier des liens de dépendance.

#### **Leçon 5**

Distinguer les types de ressources, créer des ressources, définir les coûts des ressources, définir les coûts des ressources, définir les disponibilités d'une ressource, affecter des ressources.

# **Leçon 6**

Filtrer des informations, créer un filtre personnalisé, grouper des informations, utiliser l'Inspecteur de tâche, gérer les avertissements et les suggestions, utiliser l'annulation en cascade, ajouter des marges aux tâches, ajuster les délais, réduire les coûts, résoudre les problèmes de ressources, auditer une ressource, replanifier un projet.

# **Leçon 7**

Révéler le chemin critique, modifier le format des barres de tâches, mettre en forme le Diagramme de Gantt, mettre en forme l'affichage Réseau de tâches, modifier la disposition d'un affichage, modifier le quadrillage d'un affichage, insérer des dessins.

## **Leçon 8**

Enregistrer une planification initiale, utiliser plusieurs planifications initiales, comparer une planification initiale, enregistrer des planifications temporaires, supprimer une planification initiale.

## **Leçon 9**

Faire le suivi d'un projet, sélectionner les affichages pour le suivii, définir une date d'état, définir les pourcentages d'achèvement, saisir les dates réelles de début et de fin, saisir les heures supplémentaires, spécifier les durées restantes, mettre à jour les coûts fixes, déplacer une tâches, mettre à jour un projet.

# **Leçon 10**

Créer des rapports standards, personnaliser un rapport standard, créer des rapports personnalisés, insérer des images, mettre en forme des rapports, configurer et imprimer des rapports.

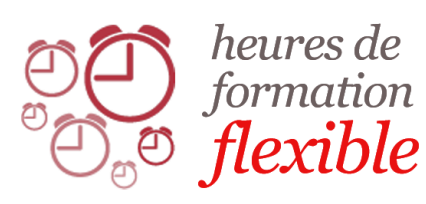

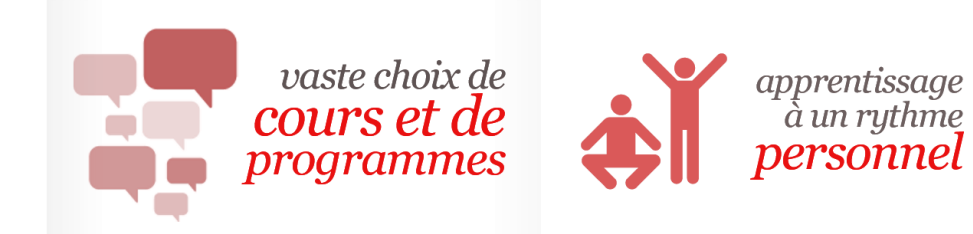

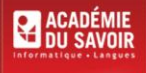